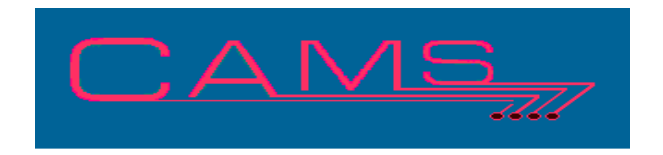

# **Software Release, Version: 2013**

This document is an overview of enhancement and maintenance changes to the C.A.M.S. Collection Agency Management Software. Please refer to the technical reference manual documentation update pages for detailed information on the subject matter.

## Be sure to backup your data system prior to installing this upgrade.

### ALL USERS MUST BE SIGNED OUT OF THE SYSTEM, WHILE INSTALLING THIS UPGRADE!

## **Contents**

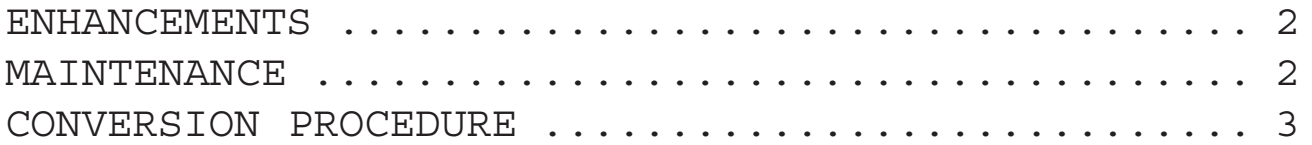

### ENHANCEMENTS

#### FLASH BOX PASS LETTER

The Flash Box has been modified so that the Pass Letter can be revealed when forgotten or unknown. The question mark '?' is used to invoke this feature. You must supply the System Password to see the Pass Letter.

START-OF-DAY PSA/PDC REMINDER LETTERS

The Payment Schedule Reminder Letter facility has been modified to no longer prompt the operator when removing entries for accounts that are in History.

START-OF-DAY PSA/PDC REMINDER LETTERS The Payment Schedule Reminder Letter facility and the PDC Reminder Letter Facility have been modified to no bypass accounts that are Mail-Returns or Mail-Stops.

MAIL-MERGE SPECIFIC-STATE

The Specific-Sate document control feature has been enhanced with the option to include or exclude the state. This was by default an Include feature that was used to print the letter only for debtors in that specific state.

Credit Card Number Verification Credit Card verification has been incorporated into the AutoPay. Up to 16 position numbers can be entered.

GUARANTOR DATE OF BIRTH The Core system has been modified to support the Guarantor Date-of-Birth as MMDDYY or MMDDYYYY format.

DOB IN PARTY WINDOWS The Date-of-Birth field has been added to the Spouse, Reference and Other Party windows.

#### UPDATING PRINT TOKENS

The utility to update print tokens has been modified to provide for the option to pause and selectively choose which ones to change. In addition the option to Skip the rest of the letter has been implemented.

#### DEBTOR-SELECTION-CRITERIA

The User-Field Range feature has been enhanced to with the option to use it as a Contains. The THRU side is used to specify the value. Accounts are either Included or Excluded based on the User-Field containing the specified value.

#### REPORTS WAREHOUSE

The reports warehouse file naming convention has been changed. The 8 portion name is changed to 11 positions. A sequence number of 3 positions has been added. This will allow up to 999 reports per day without changing the base number of the name which is derived form the day. Conversion program CAZ1306B must be run.

## MAINTENANCE

**}**- Debtor Profile Idiot Light 'PAY' used for AutoPay has been modified to appear on Master Accounts when any of the Sub-Accounts have entries.

**}**- Who-Is-On-The-System has been revised to obtain the Process-ID from another Task Control Block.

**}**- Debtor-Selection-Criteria has been modified to make it easier to enter and pass through the date ranges.

**}**- Auto Pay modified to issue prompt and Re-Run job what the Sort is Interrupted.

**}**- Import/Update facility modified. Dialog improved when encountering Invalid Field Name Tags.

**}**- Daily Batch selection displayed at the CON-TINUE-(Y/N) prompt.

**}**- Client and Sate Flash Boxes identified as Such.

## CONVERSION PROCEDURE

#### **INSTALLATION:**

In CAMS, go to System Configuration screen-2. Record PATH-0

This should be the path to the directory ( folder ) where the CAMS programs reside.

Copy in the Cams programs from the appropriate folder on the CD-rom to your UTILS Folder. - If you are on a windows system, use Explorer to copy/replace the programs in the UTILS folder. Then verify the programs are not READ-ONLY by using Select-All and Properties.

- If you are on UNIX you may have to use unix commands to mount the CD and copy the programs. Be sure the Cams programs are in upper case.

LINUX example: mount /dev/cdrom /mnt SCO example: mount /dev/cd0 /mnt SCO example: mount -r -f HS, upper /dev/cd0 /mnt

#### CONVERSION PROCEDURES

RUN CAZ1306A - This procedure optional but recommended. This is a notes maintenace utility developed to check the data integrity of the notes. This Utility eliminates the need to run programs CAZ0505F and CAZ1106A which may have never been run on your system.

- 1 Records with corrupt data.
- 2 Records where is key data field is missing. Notes not converted in 2005 for ODBC.
- 3 Records where the collector code in the kay data file doesn't match the key. 2006 Transfer Bug.
- 4 Records are where they belong, active or history. 2013 Bug closing Masters On/Demand.
- 5 Records for Debtors no longer on the system.

RUN CAZ1306B - This procedure converts the Reports Warehouse. The program first attempts to verify the the files Cataloged are accessable to be renamed.

For each file in the old Catalog a new name containing a sequence number is derived. The old name is removed and the new name is Cataloged. Next the file itself is renamed. If the file is not present then the option to Remove the new name from the Catalog is provided as:

"FILE NOT PRESENT - REMOVE FROM CATALOG (Y/N/YALL/NALL)" - 'Y' will remove it from the Catalog. 'N' will leave it Cataloged. 'YALL' will Remove it and any others, not found, from the Catalog without prompting any more. 'NALL' will Leave it and any others, not found, Cataloged without prompting any more.

The Old Catalog is saved as OLDWH.